DAM-3056AH 说明书

## ★端子分布图

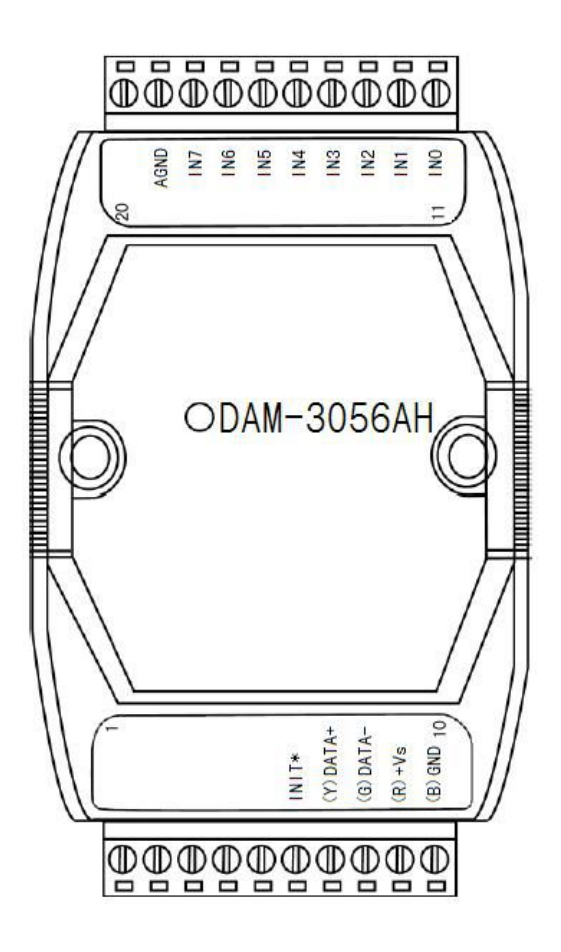

## ★主要指标

8 路高速模拟量输入模块(支持单通道配置)

- 输入类型: 直流电压
- 通道输入: 8 路单端或 4 路差分(差分输入只支持±10V、±5V)
- 电压量程:  $\pm 10V$ 、 $\pm 5V$ 、 $0 \sim 10V$ 、 $0 \sim 5V$
- 采样频率: 100Hz
- 分辨率: 16bit
- 精度: 0.2%
- 供电电压: 15V~30V
- 输入阻抗: 2MΩ
- 零点漂移: 0.5uV/℃
- 满量程漂移: 25ppm/℃
- 隔离电压: 2500VRMS (浪涌保护电压)
- 内置看门狗
- 电源: 未处理+10~+30VDC
- 功耗: 0.8W @ 24VDC
- 操作温度: -10℃~+70℃
- 存储温度: -20℃~+85℃

# ★结构框图

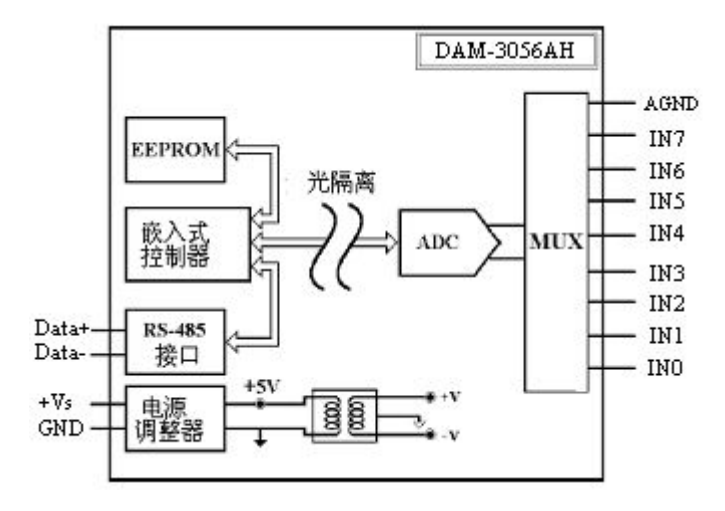

# ★尺寸图

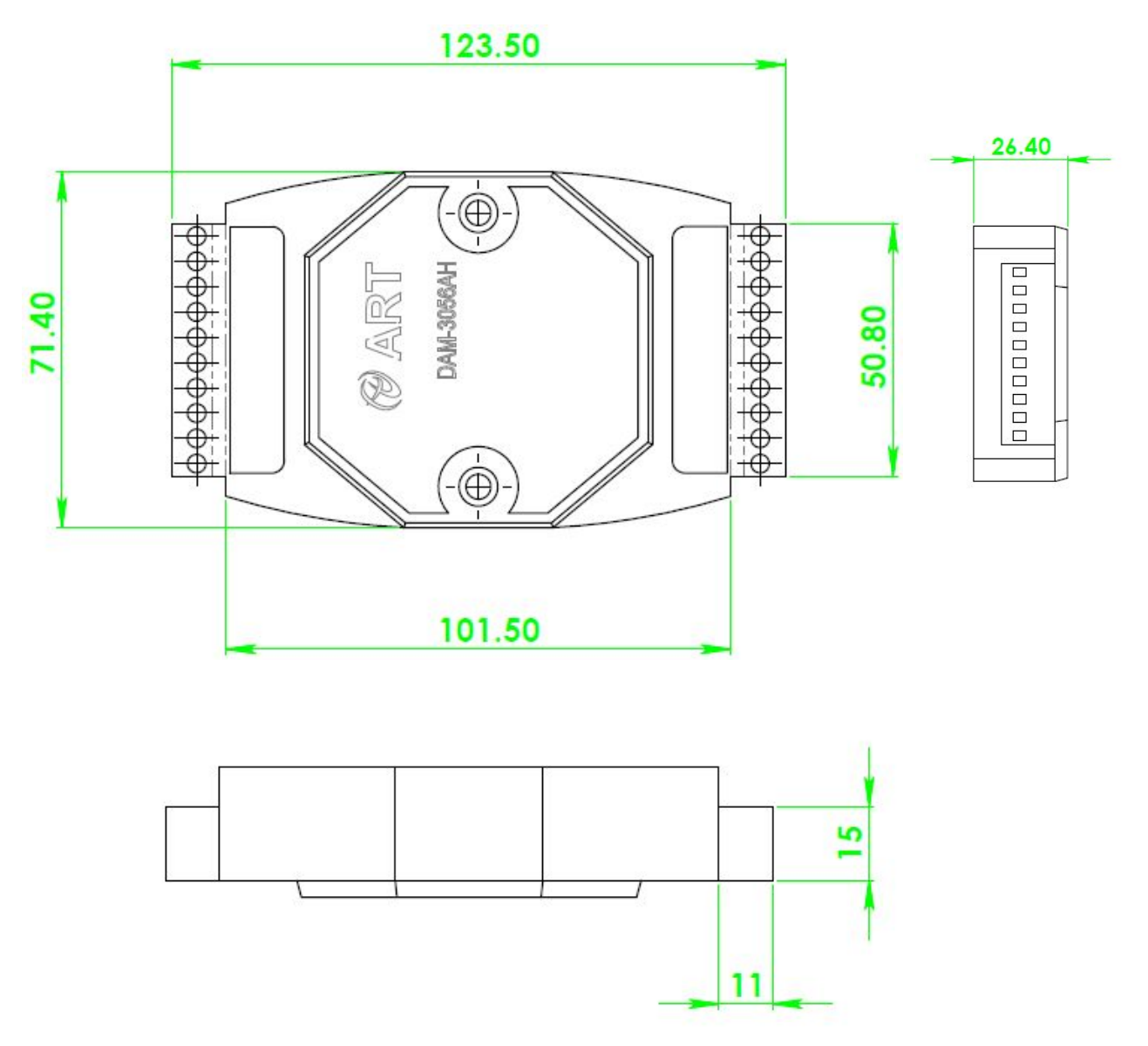

北京阿尔泰科技发展有限公司

## ★信号接线图

### 复位连接:

将 INIT\*端与 GND 端短接, 在+Vs 端和 GND 端间加+10~+30VDC 电压, 上电后, 模块指示灯快速闪 烁 3 次,待指示灯闪烁停止后,再断电,将 INIT\*端与 GND 端断开,此时模块已经完成复位。

复位成功后,模块恢复出厂默认值:

模块地址:**1**

波特率: **9600**

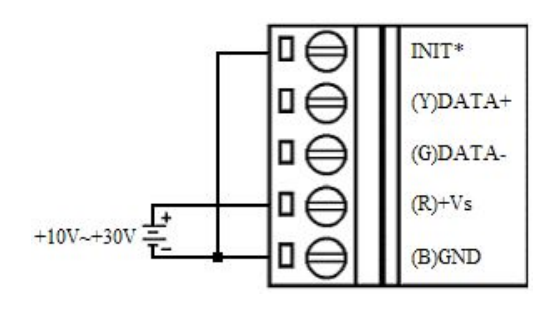

#### 模拟量单端输入连接:

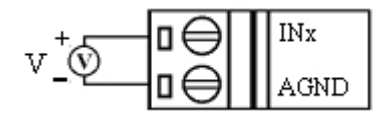

#### 模拟量差分输入连接:

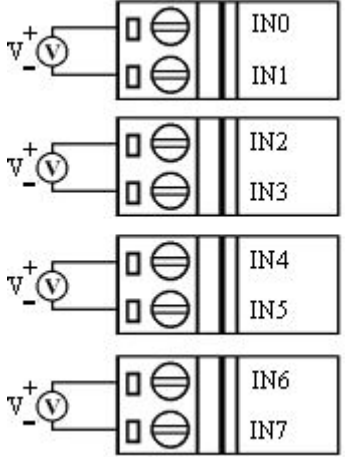

## ★代码配置表

■波特率配置代码表

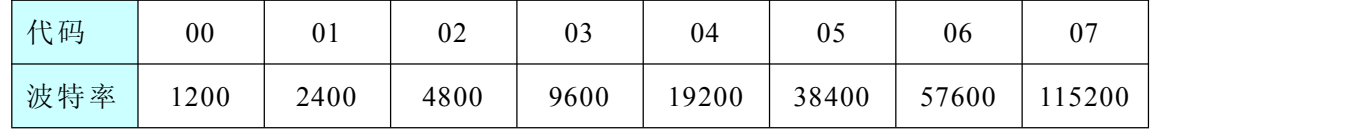

■模拟量输入范围配置代码表

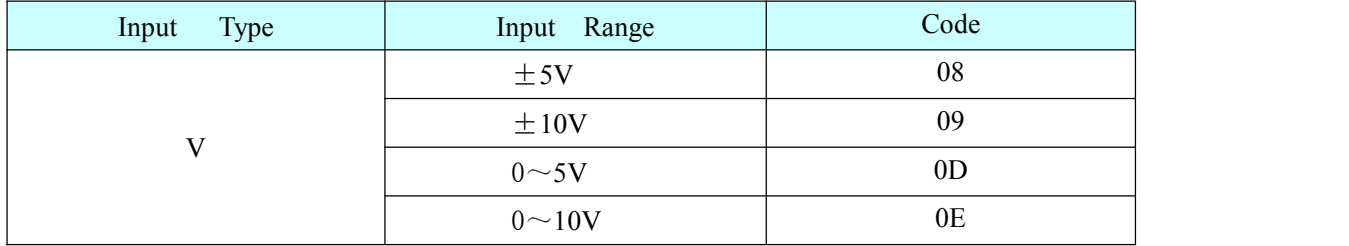

## ★端子定义表

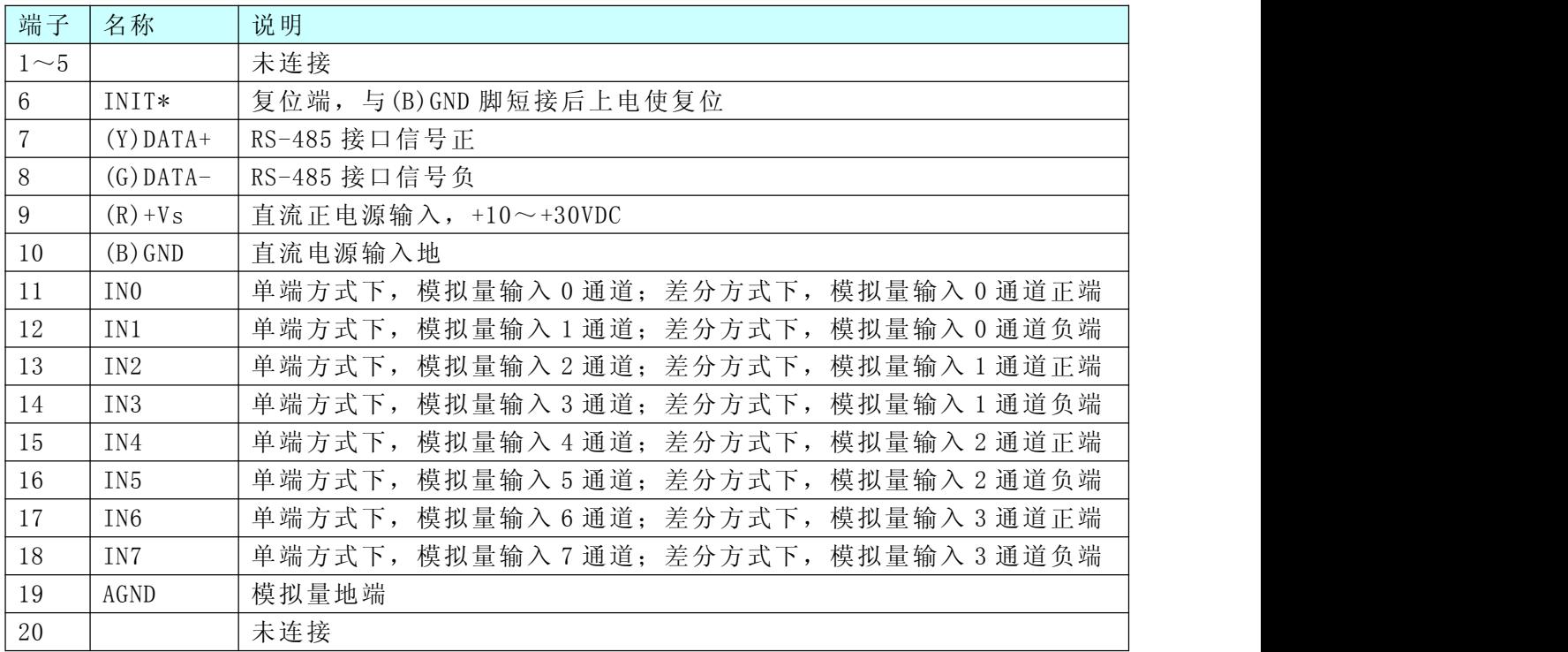

## ★MODBUS 通讯说明

- 1、读取数据寄存器及设置模块参数等命令详见本公司的模拟量输入模块 MODBUS 协议说明。
- 2、数据寄存器的值与输入模拟量的对应关系(均为线性关系):

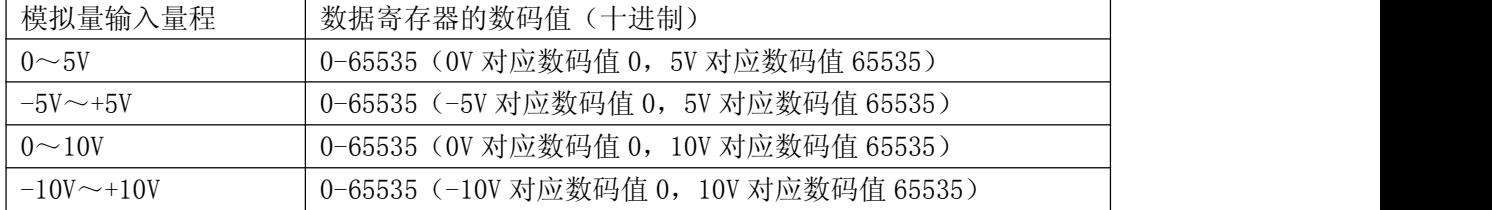

## ★使用方法

### **1.**模块供电要求:**+10V— +30V**

1)"+Vs"接电源正,"GND"接地。

2)DAM-3056AH 通过转换模块(RS232 转 RS485 或 USB 转 RS485)连接到计算机,"DATA+"和"DATA 一"分别接转换模块的"DATA+"和"DATA-"端。

### **2.**复位:

在断电的情况下,将"INIT\*"端与"GND"端短接;加电至指示灯闪烁停止,断电;将"INIT\*"端与"GND" 端断开,此时模块已经完成复位。

### **3.**连接模块:

选择波特率 9600,其它的默认,搜索模块。

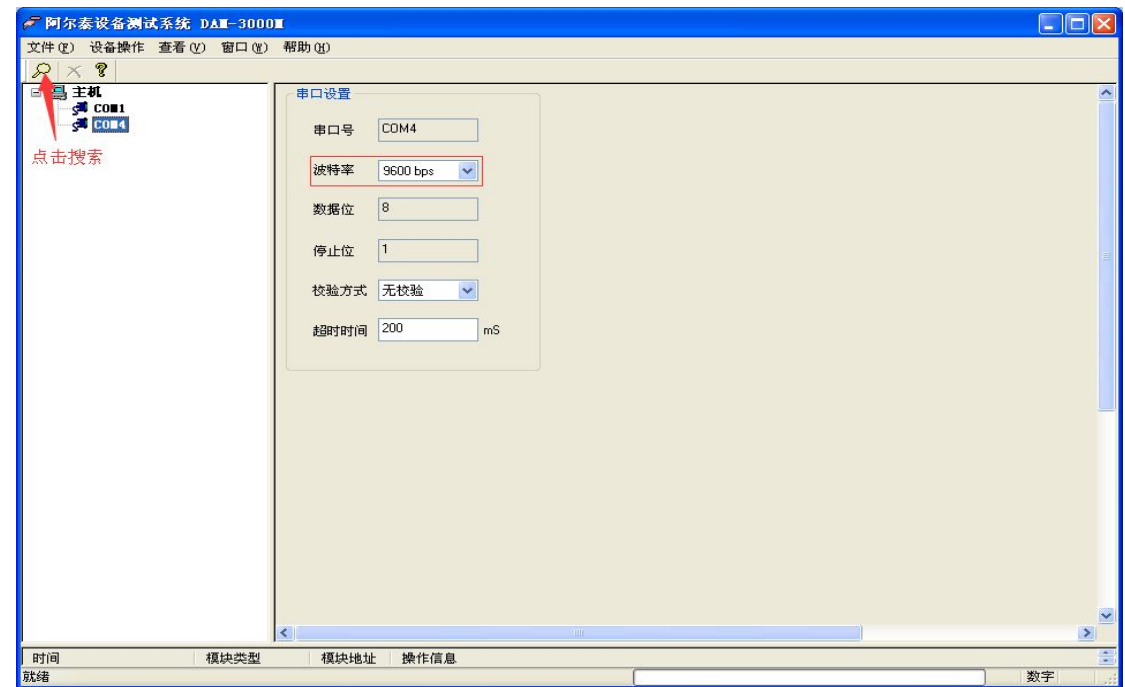

出现如下配置界面则正常,若不出现配置参数则需重复以上步骤。

DAM-3000 Data Acquisition Modules User's Manual (V6.20)

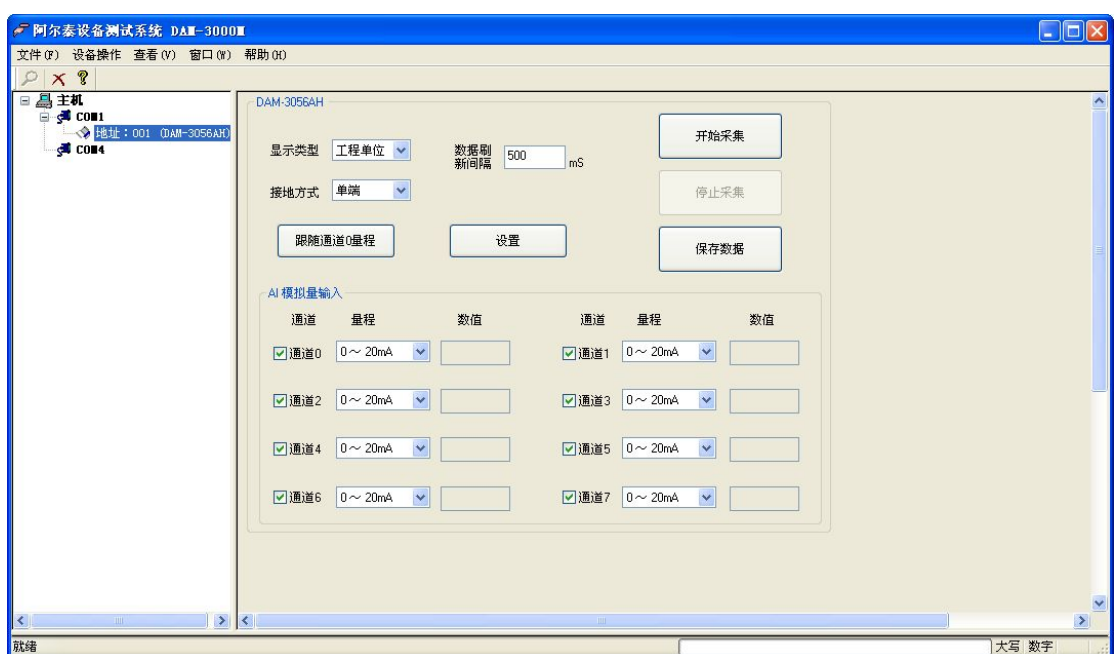

### **4.** 修改模块信息:

1)修改模块地址为 2,修改波特率 38400;

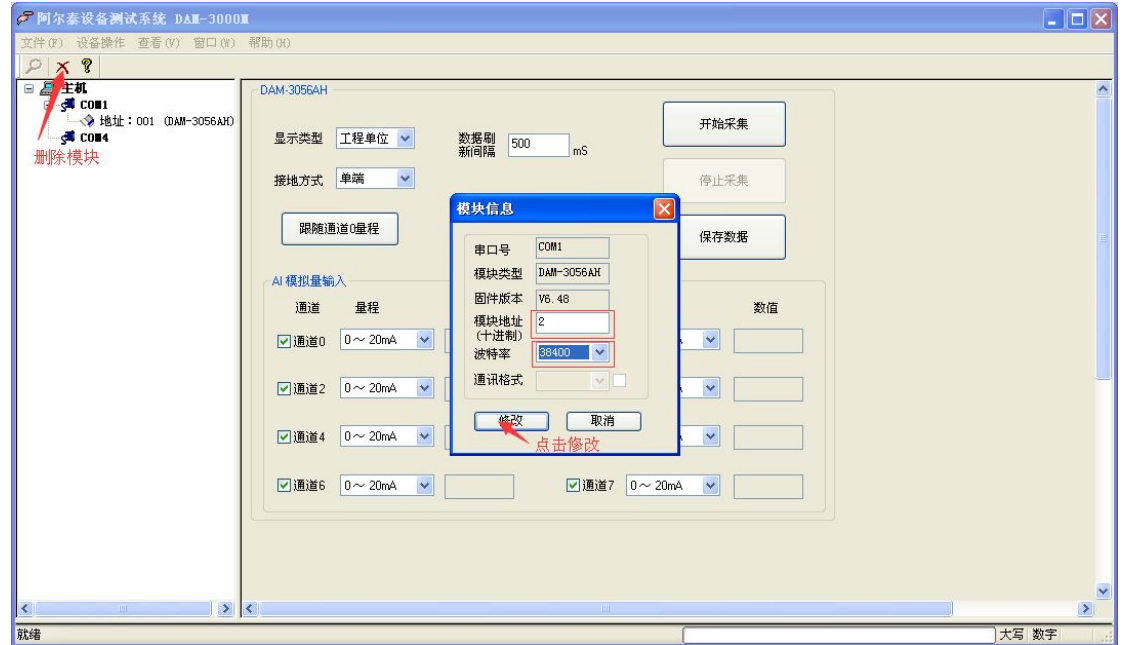

2) 删除模块、把串口设置的拨特率设置成 38400, 然后搜索模块, 如果搜索到模块并且地址是 2, 则 模块正常;

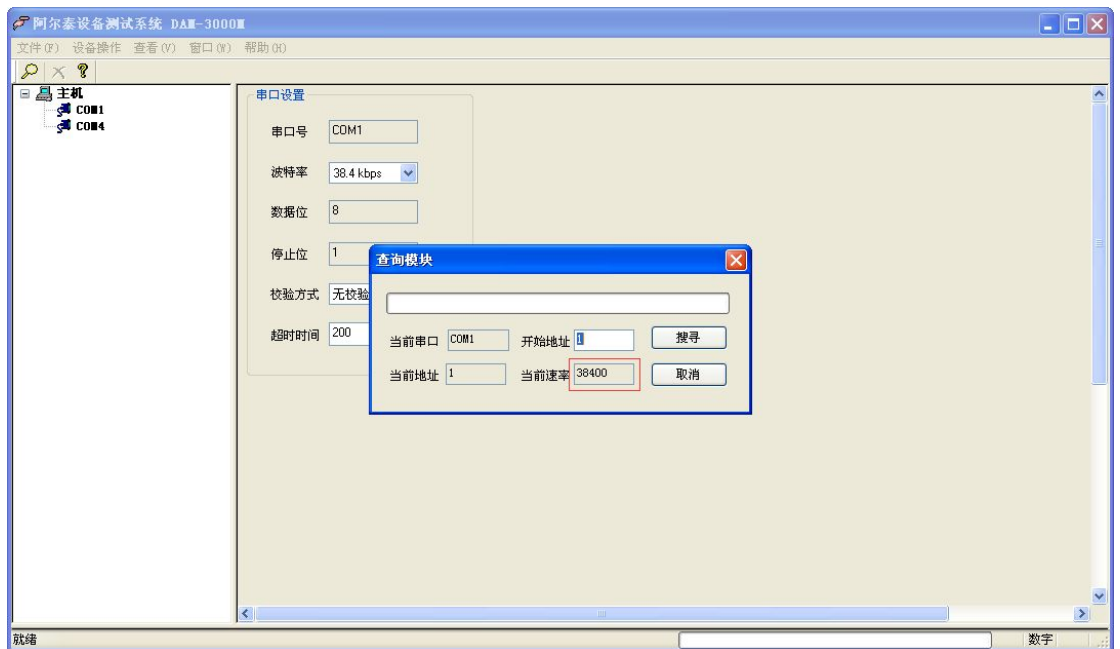

3)再把模块地址修改为 1,波特率修改为 9600,删除模块重新搜索。

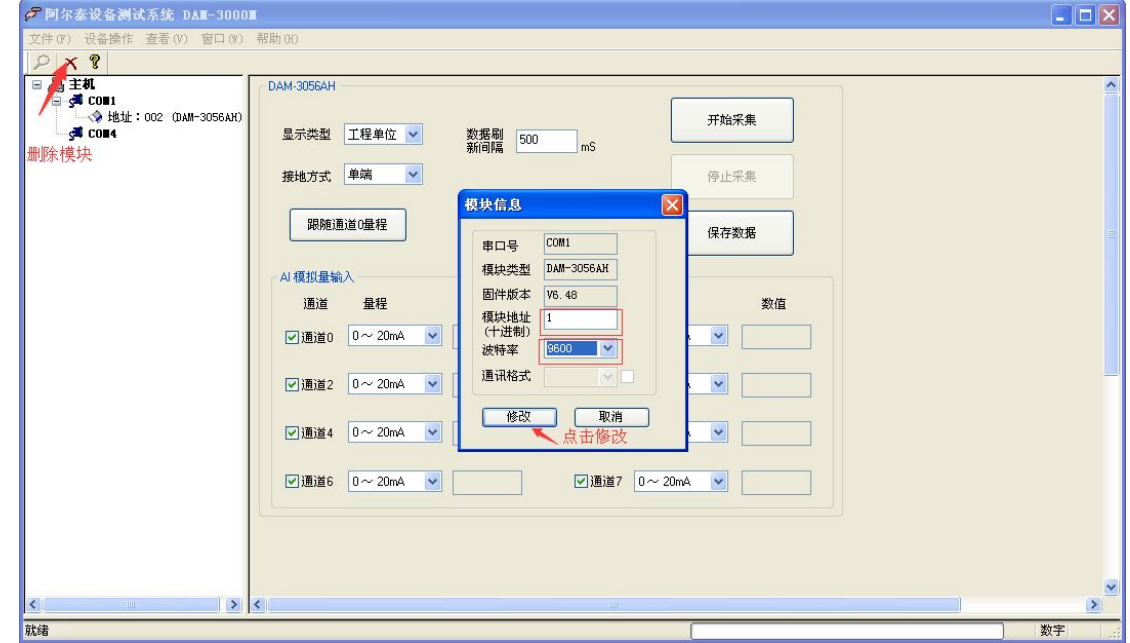

### **5.**模块校准:

模块出厂前已经校准,如需校准需返厂校准。

### **6.**检测电压值或电流值:

1)打开高级演示程序,选取合适的量程,点击"设置"即可。

DAM-3000 Data Acquisition Modules User's Manual (V6.20)

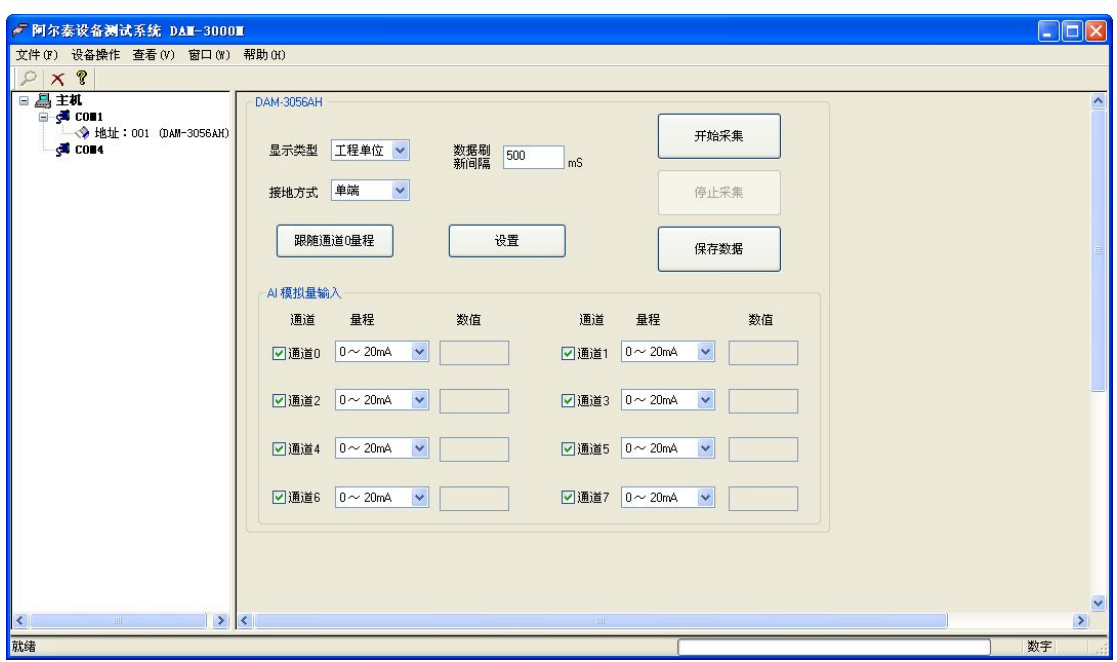

2)点击"开始采集",即可采集数据,相应通道数值可显示。

#### **7.**设置出厂默认状态:

模块出厂前设置为默认状态,地址 1,波特率 9600bps、8 数据位、1 停止位、无校验。

### ★产品注意事项及保修

#### **1.**注意事项

在公司售出的产品包装中,用户将会找到这本说明书和 DAM-3056AH 板,同时还有产品质保卡。产品 质保卡请用户务必妥善保存,当该产品出现问题需要维修时,请用户将产品质保卡同产品一起,寄回本公司, 以便我们能尽快的帮助用户解决问题。

在使用 DAM-3056AH 板时, 应注意 DAM-3056AH 板正面的 IC 芯片不要用手去摸, 防止芯片受到静电 的危害。

#### **2.**保修

DAM-3056AH 自出厂之日起, 两年内凡用户遵守运输, 贮存和使用规则, 而质量低于产品标准者公司 免费修理。